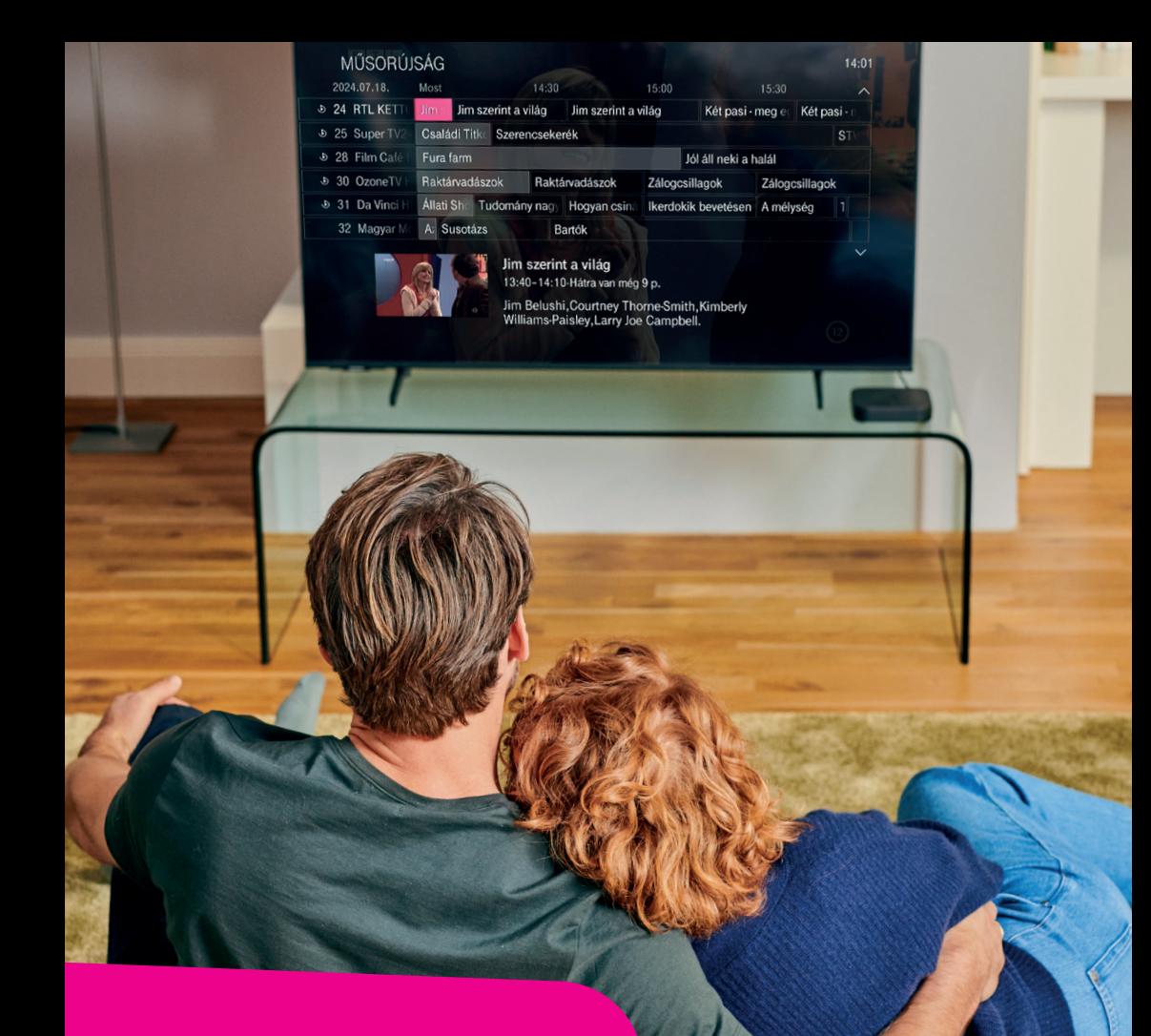

# **Használati útmutató**

TELEKOM IPTV

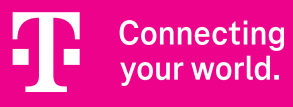

# **Kedves Ügyfelünk!**

Üdvözlünk a Magyar Telekom ügyfelei között, köszönjük, hogy Telekom IPTV szolgáltatásunkat választottad!

Kérjük, olvasd végig útmutatónkat, amely a Telekom IPTV set-top-box használatához és funkcióinak megismeréséhez nyújt segítséget.

Üdvözlettel, **Telekom**

# **Tartalomjegyzék**

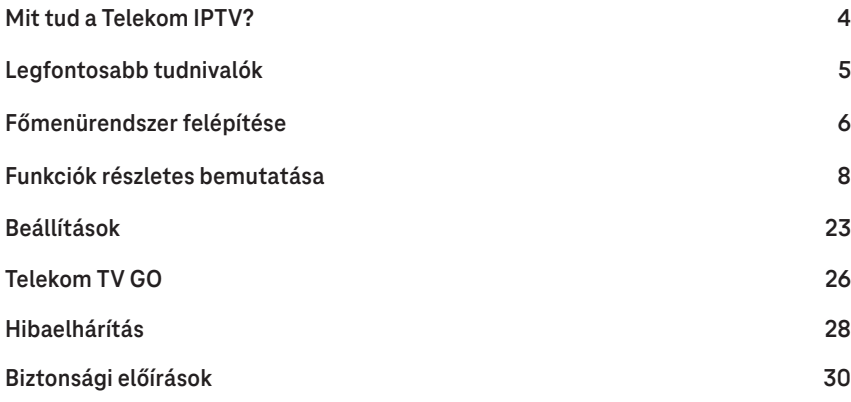

# **Mit tud a Telekom IPTV?**

## **FILMPREMIER - MOZIÉLMÉNY OTTHON**

A FilmPremier szolgáltatásunkkal mozifilmeket, sorozatokat és gyerekműsorokat kölcsönözhetsz ki, így pillanatok alatt moziélményt varázsolhatsz otthon.

## **GYEREKZÁR**

A gyerekzár beállításával megvédheted gyermekeid a korhatáros filmektől, vagy a véletlen kölcsönzésektől. A gyerekzár működéséről további részleteket a Gyerekzár beállítása résznél találsz.

## **ARCHÍV TV**

Az Archív TV használatával 72 órára visszamenőleg, ingyenesen nézhetsz vissza bizonyos tartalmakat, előzetes felvételütemezés nélkül.

## **TELEKOM TV GO**

Notebookon, táblagépen és okostelefonon is könnyedén nézheted TVcsatornáid, az Archív TV tartalmait és a FilmPremier vagy a FilmKlub filmjeit egyaránt.

සි

⊞

 $\left( \mathsf{D}\right)$ 

# **MŰSORÚJSÁG ALKALMAZÁS**

A részletes műsorújság segítségével nyomon követheted az aktuális vagy elkövetkezendő műsorokat, illetve az Archív TV tartalmait is elérheted innen.

# **Távirányító**

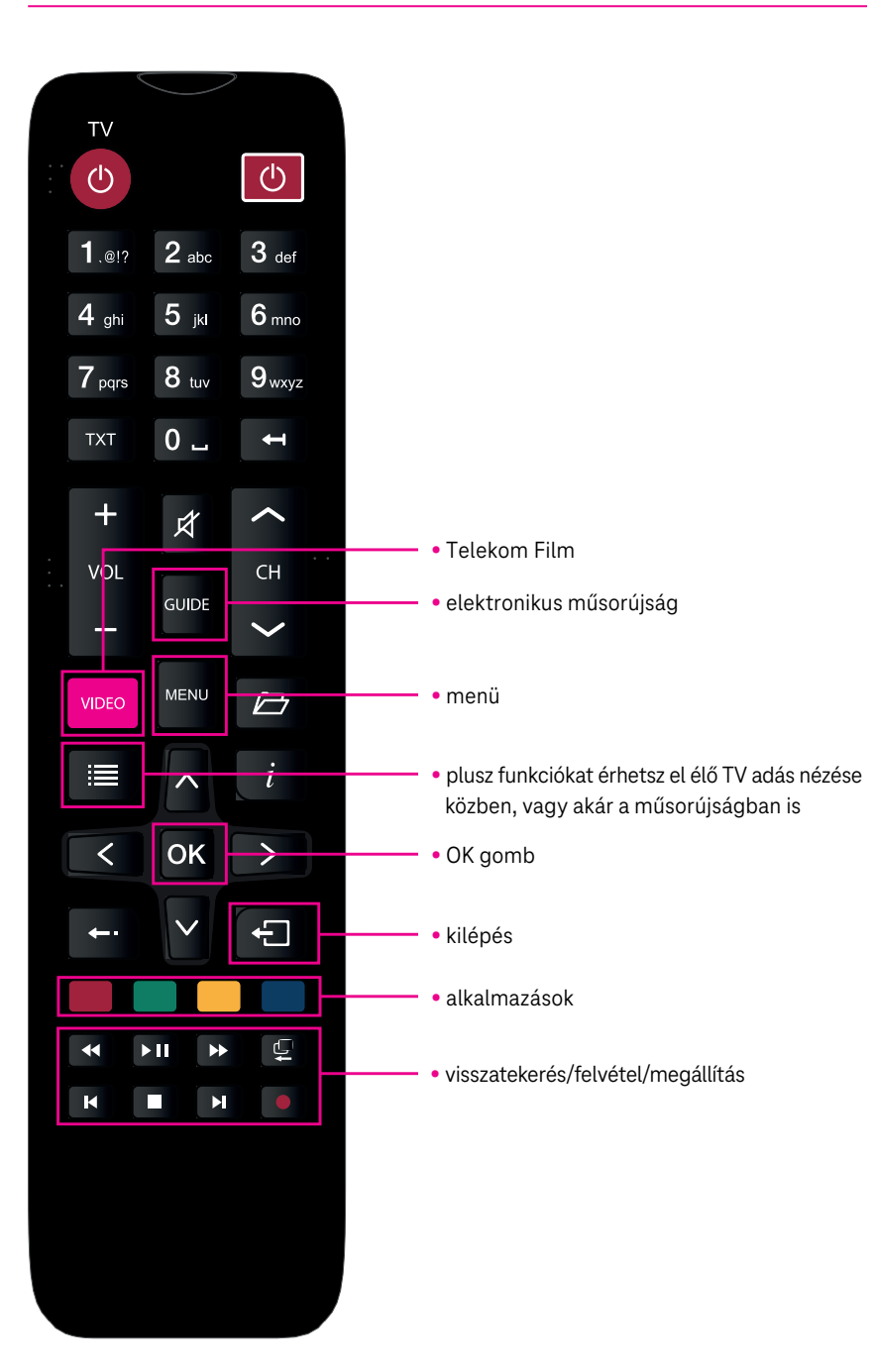

# **A legfontosabb tudnivalók a beüzemeléshez**

# **A Telekom IPTV főmenürendszer felépítése**

A főmenüt a "Menü" gomb megnyomásával tudod előhívni, és a távirányítón található "Iránygombok" segítségével tudsz benne navigálni. Az "OK" gombbal tudod kiválasztani a kívánt menüpontot vagy a tartalmakat.

# **A főmenű menüpontjai a következők:**

- **TV műsor** Innen is elérhető a műsorújság funkció, a díjcsomagban foglalt csatornákról és műsorokról nyújt bővebb információt, illetve kilistázza a kedvenc csatornákat.
- **Archív TV** Használatával 72 órára visszamenőleg, ingyenesen nézhetsz vissza bizonyos műsorokat, előzetes felvételütemezés nélkül.
- **Felvételek** Itt tudsz felvételt beállítani, illetve innen éred el a már felvett tartalmaidat (ez a menüpont kizárólag Felvétel opcióval jelenik meg).
- **Telekom Film** Innen éred el a FilmPremier, FilmKlub és Gyereksarok tartalmait.
- **Extrák** Alkalmazások, amelyek segítségével számos interaktív tartalmat érhetsz el.
- **Beállítások** Ebben a menüpontban tudod kezelni a Gyerekzárat, a TV általános beállításait, mint pl. felbontás vagy feliratok.
- **Keresés** Kulcsszavak alapján tudsz keresni az elérhető műsorok, filmek, sorozatok között a műsorújságban, illetve a TV műsorok, a FilmPremier vagy FilmKlub tartalmai között.

# **Csatornaváltás a tévéműsor nézése közben**

 A tévéműsor nézése közben több lehetőséged is van a csatornák közötti váltásra vagy az adott műsor információinak elérésére:

# **Csatornaváltás FEL/LE gombokkal**

A fenti gombok segítségével az éppen nézett csatornához képest következő, vagy előző csatornára léphetsz.

# **Számbillenytűk segítségével**

A távirányítón lévő számgombok segítségével közvetlenül válthatsz a csatornák között. Ez abban az esetben is igaz, amikor a "Kedvencek" mód aktiválva van.

# **Műsorújságban**

Amennyiben a műsorújság meg van nyitva a képernyőn, az irány- és számgombokkal az adott csatornára ugorhatsz, megnézheted a műsort, miközben a háttérben továbbra is a műsorújság megnyitása előtt játszott csatorna fog menni. Az aktuális műsoron állva az "OK" gombot nyomva válthatsz csatornát.

# **Iránygombokkal**

A távirányítón lévő "felfele" vagy "lefele" nyíl iránygombok segítségével megjeleníthető a csatornák listája és a mini műsorújság, ami az aktuális műsorok információit mutatja. Itt az iránygombokkal navigálhatsz, és az "OK" gombbal a választott műsorra válthatsz.

# **Ismerd meg a Telekom IPTV funkcióit részletesen!**

# **Élő TV**

A Telekom IPTV minden bekapcsoláskor automatikusan az élő TV adásra visz, ahol megjeleníti az adott csatornán futó műsor információit: a csatornát, a műsor címét és abból hátralevő időtartamot, a magenta sávban is követheted, hol tart éppen az adás.

A távirányítón található INFO gomb megnyomásával előhozhatod az adott csatornán futó műsor részletes információit:

- **• Műsor címe**
- **• Gyártás éve, tartalom hossza és korhatár besorolása**
- **• Rövid összefoglaló**
- **• Egyéb időpontok, amikor vetítik**
- **• Stáblista** a filmben/sorozatban szereplő színészek listája
- **• Alternatív hang** a műsorhoz elérhető egyéb szinkronhang kiválasztása
- **• Feliratok** a műsorhoz elérhető feliratok kiválasztása

# **Kedvenc opciók beállítása**

A távirányítón található plusz funkciók gomb segítségével lehetőség nyílik a kedvenc csatornákat beállítani vagy az éppen futó élő TV adást személyre szabni:

- **Kedvencek** a Kedvencek kiválasztásával már csak a Kedvenc lista csatornái között tudsz majd váltani a csatornaváltás fel/le gombokkal. A teljes csatornakínálathoz vissza kell lépni az Összes csatorna nézetbe
- **Hozzáadás a kedvencekhez** néhány gombnyomással az adott csatornát a kedvencek közé tudod tenni vagy éppen törölni a listáról
- **Kedvencek beállítása**  a csomagodban foglalt összes csatorna közül beállíthatsz kedvenceket, így a műsorújságban csak a kiválasztott (kedvenc) tévécsatornáid jelennek meg
- **Választható nyelvek**  az éppen futó műsorhoz tudsz más szinkront választani
- **Választható feliratok**  az éppen futó műsorhoz tudsz feliratot választani
- **Képarány** különböző opciók közül választhatsz a jobb élmény érdekében
- **Csatorna keresés** adott csatornára tudsz keresni majd pár kattintással ott folytathatod a tévézést

# **Műsorújság**

A TV adás nézése közben többféle nézetű műsorújságot is elő tudsz hozni:

#### $\odot$ **Részletes műsorújság**

A műsorújság megjelenítéséhez nyomd meg a távirányítón található Guide gombot vagy a főmenüből navigálj a TV műsor menüponthoz, ahol az OK gomb megnyomásával tudod azt előhívni.

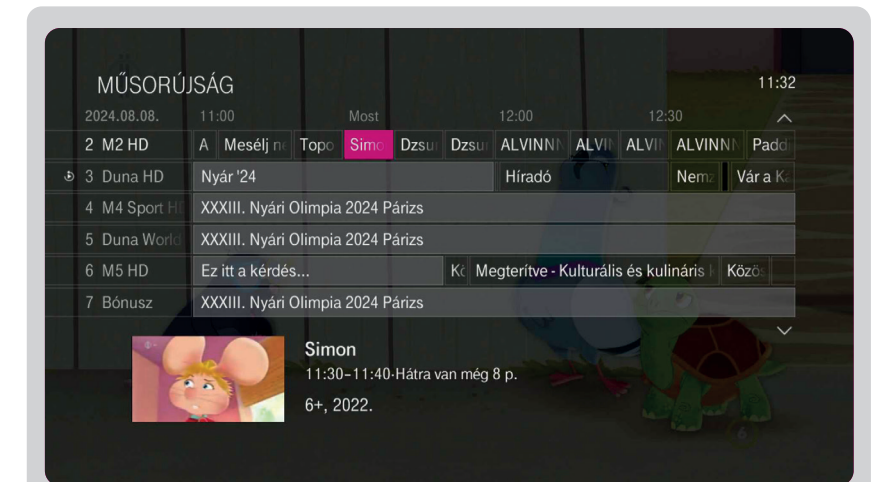

- $\odot$  Ez a nézet a csatornák aktuális és soron következő műsorkínálatát mutatia meg, időrendben a rendszer a következő 10 és elmúlt 3 nap műsorait tárolja. A műsorújságon belül a távirányító iránygombjaival tudsz lépkedni és műsorokat választani.
- $\odot$  A magenta színű műsorcím mutatja az éppen kijelölt műsort, amelyről további részletek a műsorújság alatti információs sávban érhetőek el – cím, kezdési és befejezési időpont, műsorinformáció.
- $\Omega$  A világosszürke hátterű műsorcím az adott időpontban más csatornán futó műsort jelenti - melyre a kijelölése után és az OK gomb megnyomásával azonnal átválthatsz - míg a sötét háttér a jövőbeni vagy elmúlt műsorokat mutatja.

**Állítsd be kedvenc csatornáid a Kedvenc opciók menüpontban!**

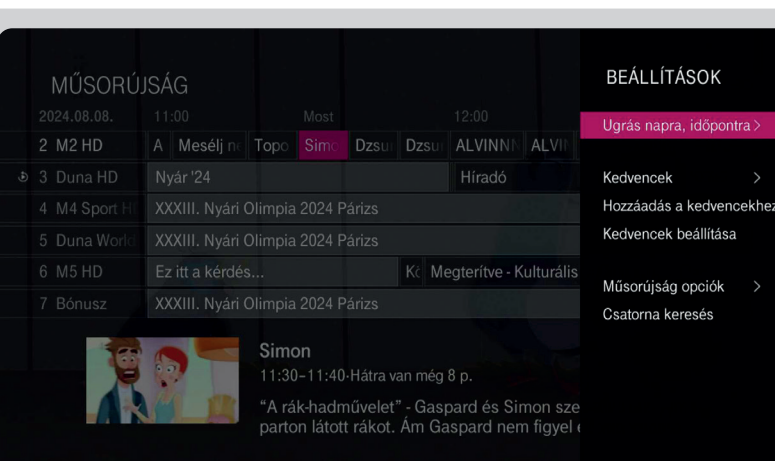

A részletes műsorújság személyre szabásához nyomd meg a távirányítón található

- Pár kattintással átugorhatsz más napok műsoraira
- Beállíthatsz kedvenc csatornákat, hogy csak ezek jelenjenek meg a műsorújságban
- > Módosíthatod a csatornalistát, így csak a kiválasztott csatornák jelennek meg a műsorújságban
- Csatornákra kereshetsz

plusz opciók gombot:

A műsorújságból a távirányítón található Kilépés vagy a Guide gomb megnyomásával tudsz kilépni. A Műsorújság alkalmazás elérhető iOS & Android operációs rendszerekre, melynek

A mini műsorújság a távirányítón található iránygombok megnyomásával hívható elő.

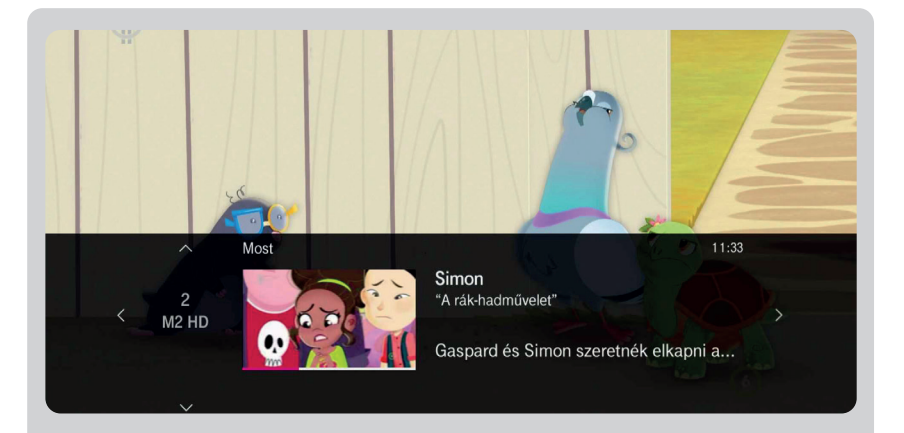

> A Most műsoron sávban is csatornasorrend alapján jelennek meg az éppen aktuálisan futó műsorok. Ebben a nézetben az oldalra mutató iránygombokkal tudsz navigálni, így gyorsan végig pörgetheted az aktuális kínálatot és választhatsz a csatornák között.

# **Műsorújság alkalmazás**

segítségével:

- $\Diamond$  kényelmesen elérheted a televízió (és rádió) csatornák programinformációját és böngészhetsz a részletes műsoradatok között
- $\Diamond$  könnyedén módosíthatod a csatornasorrendet
- $\circ$  felvételeket indíthatsz és törölhetsz
- $\Diamond$  az értesítés funkció segítségével beállíthatod, hogy többé ne maradj le kedvenc filmjeidről vagy sportműsorodról

**Fontos! Az összerendeléshez és a távirányító funkció használatához az IPTV set topboxnak és a mobil eszköznek is azonos Wi-Fi hálózaton kell lennie.**

# **Archív TV szolgáltatás Felvételek**

Funkciók bemutatása **Funkciók bemutatása**

Az Archív TV használatával 72 órára visszamenőleg (előzetes felvételütemezés nélkül), ingyenesen tudsz visszanézni meghatározott műsorokat.

Ehhez nem kell mást tenned, mint megnyitni a részletes műsorújságot, abban visszalapozni a korábbi műsorokhoz az iránygombokkal, kiválasztani a megnézni kívánt tartalmat majd a lejátszás opciót választani.

Az elérhető archív tartalmakat a műsorújságban, a műsor címe mellett  $\lozenge$ ikonnal jelöljük.

Az Archív TV tartalmait a főmenüponton keresztül is könnyedén elérheted, csatornák szerint bontva – ehhez nyomd meg a távirányítón található "Menü" gombot majd menj az Archív TV menüpontba, ahol csatornánként tudsz a tartalmak között keresni.

**Az Archív TV esetében csak megjelölt csatornák bizonyos műsorai érhetők el. Fontos, hogy csak azon csatornák archív tartalmait éred el, amelyeket az előfizetett díjcsomagod tartalmaz.**

**Az archív tartalmakat a Telekom TV GO-n is visszanézheted.**

Bizonyos IPTV set-top-boxok esetében a Felvételek szolgáltatással lehetőség nyílik tartalmakat rögzíteni, illetve az élő műsorokat megállítani vagy visszatekerni. **Ehhez használd a távirányítón található Visszatekerés/Felvétel/Megállítás gombokat.**

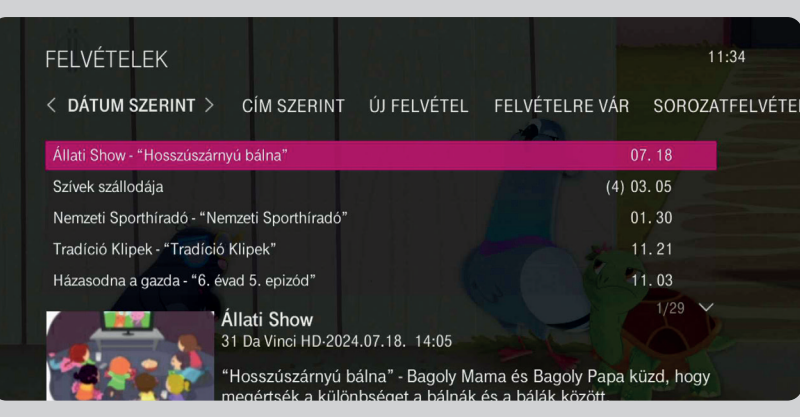

A már felvett, illetve a felvételre váró műsorok a Felvételek menüpontban érhetők el. Ez a menüpont csak a Felvétel opció szolgáltatással rendelkező ügyfeleinknek érhető el.

A **Felvételek menüpontban** találod a már felvett műsorokat dátum vagy cím szerint. Az IPTV set-top-box több órányi rögzítésre elegendő tárhelyet biztosít, azonban ha a merevlemez megtelik, akkor a már rögzített anyagok közül automatikusan törlődnek a korábbi felvételek időrendi sorrendben. Ezek alól kivételt képeznek azok a felvételek, amelyek esetében a Felvételi beállítások között a "Megőrzés eddig ...." pontban az "Amíg le nem törlöm" opció lett beállítva. Erre lehetőség van új felvétel beállításánál és a már felvett műsorok esetében is.

# Funkciók bemutatása **Funkciók bemutatása**

#### **Felvételt többféleképpen is be tudsz állítani: Felvételre váró műsorok**  $\odot$

- A **műsorújságból** válassz ki egy műsort, majd nyomd meg a távirányító **Felvétel rögzítése** gombját. Ekkor a műsorcím mellett egy piros színű kör jelenik meg, jelezve, hogy felvételre beállítottad a műsort.
- Ha kétszer nyomod meg a **Felvétel rögzítése** gombot, akkor három egymást átfedő, piros színű kör jelenik meg, ami azt jelzi, hogy egy adott műsort vagy egy adott időpontban adásban lévő műsort ismétlődően rögzít a rendszer, azaz sorozatfelvételt rögzít. A **Műsor rögzítése** gomb harmadszori megnyomásával a rögzítés funkció kikapcsol, érvényteleníti a korábbi rögzítést.
- Manuálisan is be tudod állítani, hogy melyik csatornán mettől meddig szeretnél rögzíteni.

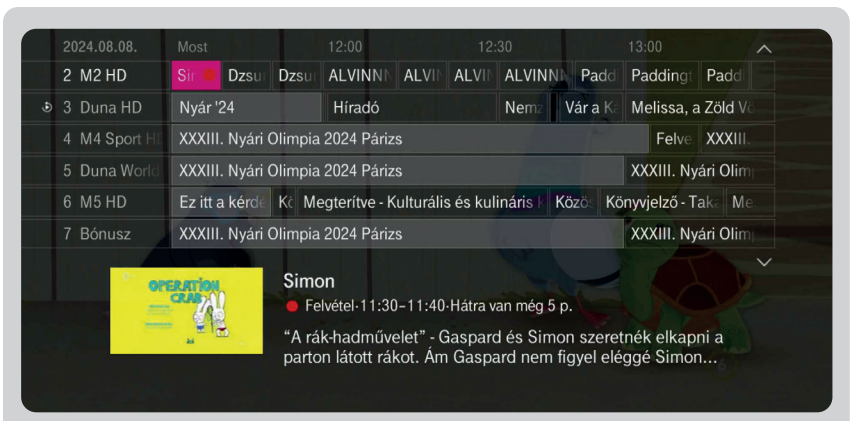

**Felvételt bármikor kezdeményezhetsz, ha az éppen nézett csatornán megnyomod a Felvétel rögzítése gombot!**

> Itt láthatod a korábban felvételre beállított műsorokat, illetve törölheted, vagy módosíthatod a korábban rögzített felvételek beállításait.

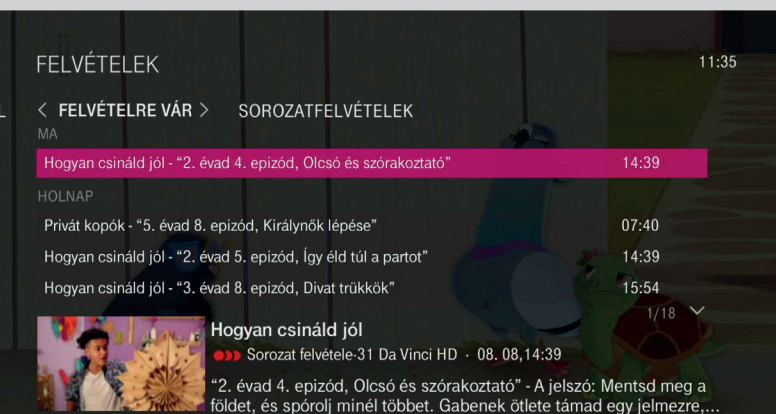

Felvételre vár

**Funkciók bemutatása**

Funkciók bemutatása

#### **Sorozatfelvétel**  $\odot$

A Felvétel opciónak köszönhetően sorozatfelvételre is lehetőség van, így a műsorok ismétlődő felvételét is beállíthatod.

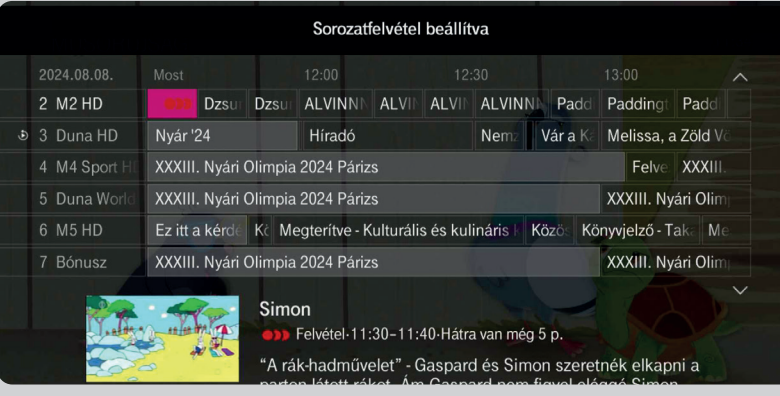

Műsorújság sorozatfelvétel

Egy időben korlátozott számú műsor rögzíthető. Ha az egyszerre kiszolgálható számú műsornál többet jelölsz rögzítésre, amelyek időben fedik egymást, az alábbi üzenet jelenik meg: "a rendszer ennél több felvételt nem tud kiszolgálni".

A folytatáshoz állíts le egy felvételt vagy a felvett műsor időpontütközése esetén válassz: vagy visszavonod a legutolsó felvételt, vagy az ütközés feloldására lépve kiválasztod, hogy melyik film felvételét törlöd.

# **Telekom Film – Moziélmény otthon!**

**A távirányító magenta színű Video gombját megnyomva tudod előhozni a Telekom Film menüpontot, amelyben a FilmPremier, FilmKlub és Gyereksarok almenük közül tudsz választani.**

# **FilmPremier**

A FilmPremieren keresztül mozifilmeket, sorozatokat és gyerekműsorokat kölcsönözhetsz ki, így pillanatok alatt mozi élményt varázsolhatsz otthon.

A tartalmak kölcsönzése meghatározott díj ellenében történik, amelynek összegéről a filmek részletes oldalán találsz információt.

A Filmkínálat menüpontban találod az összes tartalmat, melyeket műfajonként csoportosítottuk, így könnyedén megtalálhatod a hangulatodnak megfelelő filmet vagy sorozatot SD vagy HD minőségben. A Filmjeim menüpontban pedig a már kikölcsönzött vagy kedvencnek jelölt filmeket vagy sorozatokat tudod megnézni.

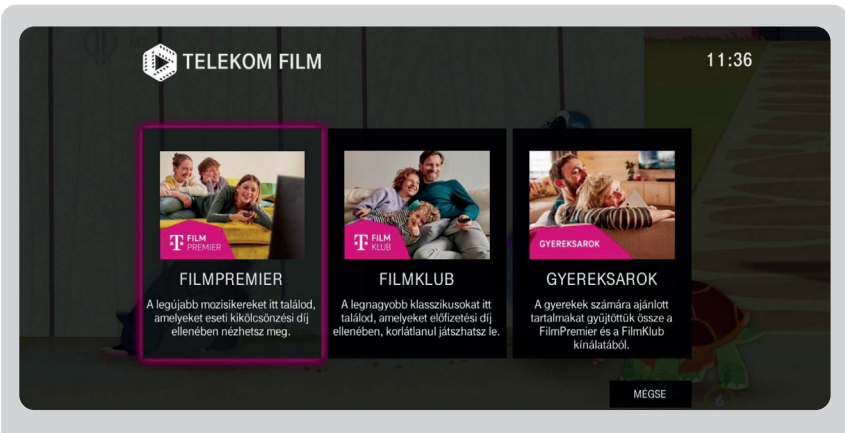

A FilmPremier és FilmKlub kínálata folyamatosan frissül. A megjelenített tartalmak elérhetősége idővel változhat. A FilmPremier szolgáltatás tartalmai külön díj ellenében érhetők el.

- **Kérjük, vedd figyelembe, hogy egyes tartalmak SD és HD minőségben is elérhetőek, azonban a választott minőség a tartalom árát is befolyásolhatja!**
- **A gyerekzár beállításával megóvhatod gyermekeid a korhatáros filmektől vagy a véletlen kölcsönzésektől. A gyerekzár működéséről további részleteket a Gyerekzár beállítása résznél találsz.**

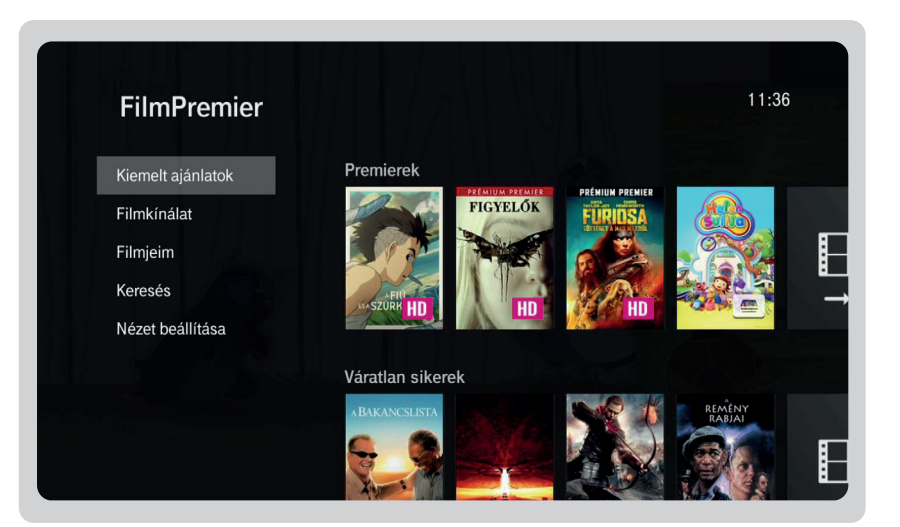

### **Így kölcsönözz filmeket vagy sorozatokat a FilmPremieren keresztül:**

- **1.** Kattints a Telekom Film menüpontra vagy nyomd meg a "Video" gombot a távirányítón, lépj be a FilmPremierbe majd böngéssz az elérhető filmek között!
- Válogass a különböző kategóriák között, válassz ki egy Neked tetsző filmet, és **2.**  az "OK" gomb megnyomásával ismerd meg annak tartalmát.
- <mark>3.</mark> Nyomj a film információs oldalan a "Kölcsönzés" gombra, válaszd ki a tartalom minőségét, majd a tartalom a megerősítést követően rögtön el fog indulni. A már kikölcsönzött tartalmakat az érvényességi időn belül bármikor újranézheted a Filmjeim menüpontból indítva.
	- **Figyelem! A film kölcsönzésének díja (amennyiben nem díjmentes műsort választottál) a következő havi számládon fog költségként megjelenni. A kölcsönzés csak az érvényességi időn belül történő megtekintésre vonatkozik!**

**Figyelem! A FilmPremier filmjeit nem lehet rögzíteni.**

# **FilmKlub**

A FilmKlub menüpontban új és klasszikus filmeket, mozifilmeket, sorozatokat és gyermekeknek szóló tartalmakat érhetsz el bármikor, ha előfizetsz havidíjas szolgáltatásunkra.

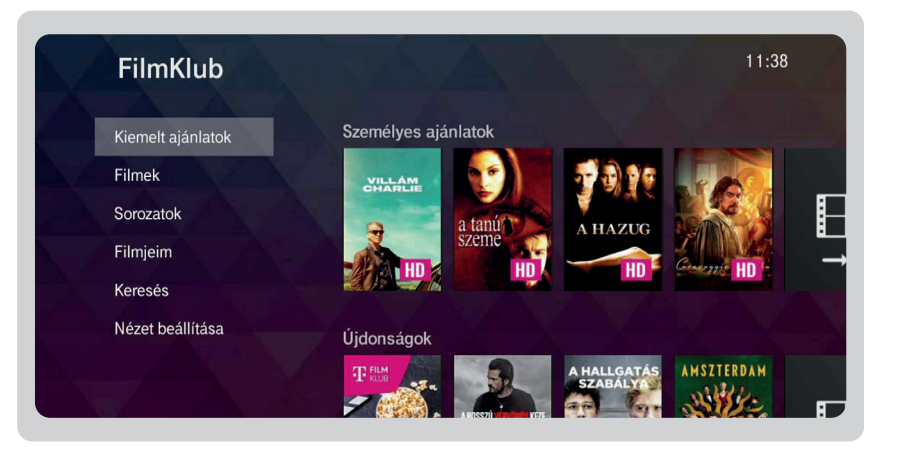

A tartalmakat műfaj szerinti csoportosításban találod. Ha kiválasztottad a megnézni kívánt filmet/sorozatot, egy kattintással elindíthatod a lejátszást, és ameddig kínálatunkban szerepel, bármennyiszer újra nézheted.

## **A tartalmak részletes oldalán megtalálható:**

- **•** Gyártás éve, tartalom hossza, műfaja és korhatár besorolása
- **•** Rövid összefoglaló a tartalomról
- **•** Film előzetese díjmentesen megnézheted a filmhez tartozó előzetest. Nem minden tartalomnál elérhető!
- **•** Kedvencnek jelölés a kiválasztott filmet megjelölheted, így bármikor elérhető a Filmjeim menüpontban
- **•** Részletek rövid leírás a cselekményről, itt láthatod, hogy milyen nyelven és felirattal érhető el az adott tartalom
- **•** Stáblista a filmben/sorozatban szereplő színészek listája

**Figyelem! A FilmKlub filmjeit nem lehet rögzíteni.**

#### $\odot$ **Sorozatok elérése FilmKlubon belül**

A FilmKlub menüpontot megnyitva és azon belül a Sorozatok almenüre kattintva tudod elérni a FilmKlub kínálatában szereplő sorozatokat.

Az összes sorozat között műfajonként tudsz böngészni, így könnyedén megtalálhatod az ízlésednek megfelelő tartalmat.

Ha kiválasztottad a megnézni kívánt sorozatot, csak kattints az adott sorozat információs oldalára, amelyen belül kiválaszthatod, hogy mely évad mely epizódját szeretnéd lejátszani.

# **Felnőtt tartalmak elérése**

Amennyiben korlátozni szeretnéd a felnőtt tartalmak megjelenítését, a Gyerekzár menüpontban lehetőséged van a tartalmak kitakarására.

A tartalmak között műfaj szerint tudsz válogatni, majd a kiválasztás után tudod kikölcsönözni azokat.

**A felnőtt tartalmak kölcsönzésének díja a következő havi számládon fog költségként megjelenni. A filmcímek nem kerülnek feltüntetésre a listázott tételekben.**

# **Gyereksarok**

Ebben a menüpontban gyűjtöttük össze a gyermekeknek szóló tartalmakat a FilmPremier és a FilmKlub kínálatából.

A legtöbb tartalmat korcsoportonként besorolva találod – Legkisebbeknek, Ovisoknak, Nagyoknak – így egyszerűen ki tudjátok választani a gyerekeknek megfelelő tartalmakat.

**Gyereksarkon belül, FilmKlubban megtalálható:** Legkisebbeknek, Ovisoknak, Kisiskolásoknak, Nagyobbaknak

**Gyereksarkon belül, FilmPremierben megtalálható:** Mesefilmek, Sorozatok, Animáció, Családi filmek, Filmkínálat

Amennyiben rendelkezel FilmKlub szolgáltatással, egyszerűen válaszd a "Lejátszás" opciót a műsor adatlapján. Ha fizetős a tartalom, azt a Kölcsönzés gombra kattintva tudod az adott időtartamra kikölcsönözni.

# **Extrák**

Az Extrák menüpontot választva különböző interaktív alkalmazásokat, a mobil alkalmazások összerendelésének leírását találod, illetve innen is elérhetők a Telekom Film kiemelt ajánlatai.

**Alkalmazások a Telekom IPTVn:**

- FilmPremier
- Webrádió
- > Időjárás
- Üzenetek
- Árfolyamok
- > Szerencsejáték
- Műsorújság összerendelés
- Beállítások bekapcsoláskor kérsz-e személyre szabott ajánlókat

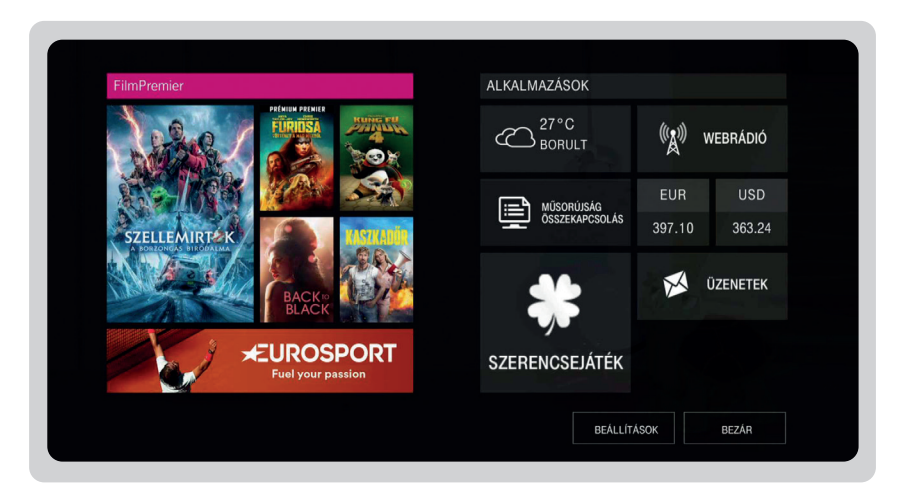

# **Beállítások**

Ebben a menüpontban tudod kezelni az IPTV különböző beállításait – személyre szabhatod a csatornasorrendet, beállíthatsz Gyerekzárat és PIN-kódot bizonyos tartalmak zárolásához, illetve innen tudod a rendszert is újraindítani.

# **Televízió**

- Képarány beállítása itt tudod beállítani a legoptimálisabb képarányt és felbontást
- Csatornák testre szabása Kiválaszthatod, hogy a rendelkezésre álló csatornák közül melyek szerepeljenek a műsorújságban, illetve beállíthatod saját csatornasorrendedet
- Kedvencek beállítása kedvenc csatornáidat tudod kiválasztani és kezelni
- Műsorújság stílusa Beállíthatod a műsorújság megjelenési stílusát: időpont vagy csatorna szerinti
- **A Full HD (vagy nagyobb) felbontású tévéken a legjobb megjelenés érdekében válaszd a 1080i beállítást!**

# **Általános**

- Menürendszer nyelve itt tudod átállítani a menürendszert más nyelvre
- Digitális audió kimenet A távirányító segítségével kiválaszthatod, hogy a műsorok milyen hangzással szólaljanak meg: sztereó, vagy térhangzás. A kiválasztás után nyomd meg a Mentés gombot!
- Elsődleges hang beállíthatod, hogy milyen nyelven szóljanak a műsorok
- Rendszerhangok A rendszerhangok be- és kikapcsolásával hangjelzéseket állíthatsz be a menüpontok közötti böngészéshez
- Feliratok nyelve itt tudsz feliratot beállítani, illetve a felirat nyelvét is kiválasztani

**Figyelem! Amennyiben TV készüléked nem alkalmas digitális térhangzás lejátszására, abban**  az esetben a "térhangzás" opció kiválasztásával nem fogsz hangot hallani a TV készüléken.

# **Gyerekzár**

Az IPTV szolgáltatás részeként díjmentesen elérhető gyerekzár funkcióval megóvhatod kiskorú gyermekeidet a nem nekik való, káros tartalmaktól.

Adj meg egy 4 jegyű PIN kódot, melynek segítségével könnyedén elzárhatod a kiválasztott csatornákat, korhatáros filmeket, vagy a FilmPremier fizetős szolgáltatásait.

**Ha elfelejtetted a megadott PIN kódodat, hívd a 1414-et!**

# **PIN kód megadása, megváltoztatása**

- **1. lépés:** Válassz egy 4 számjegyből álló kódot, majd írd be a megfelelő helyre!
- **2. lépés:** A PIN kód megadása után válaszd ki, hogy mely csatornákat szeretnéd levédeni, ezáltal a kódot nem ismerő személyek előtt tiltva lesznek.
- **3. lépés:** A PIN kóddal eldöntheted, hogy mely korhatár-besorolás szerinti filmeket teszed zárolttá, illetve meghatározhatod azt is, hogy a FilmPremieren történő kölcsönzéseket és a fizetős szolgáltatások elérését engedélyezed-e bárki számára, vagy sem.

**Figyelem! A Gyerekzár által védett műsorok rögzítéséhez nincs szükség PIN kód megadására, de a rögzített műsor megtekintéséhez be kell írni a PIN kódot.**

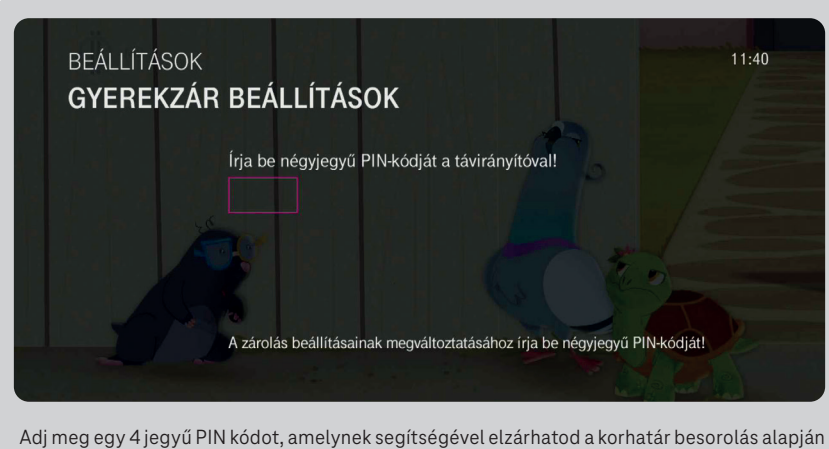

kiválasztott tartalmakat vagy a fizetős szolgáltatásokat.

# **Információk**

- Kölcsönzéstörténet a FilmPremieren kikölcsönzött filmek listáját találod itt
- Rendszerinformáció az eszközzel kapcsolatos műszaki információk találhatók itt
- **Hiba esetén itt találod a set-top-box adatait, ha ügyfélszolgálatos kollégáink kérik Tőled.**
- Üzenetek az üzenetek menüpontban ajánlatainkról, közérdekű információkról olvashatsz

# **Rendszer újraindítása**

Erre a menüpontra kattintva tudod újraindítani az IPTV set-top-boxot.

# **Keresés**

A keresés menüpontban filmekre, TV műsorokra vagy csatornákra tudsz keresni, ahonnan pár kattintással el is érheted a kiválasztott tartalmat vagy csatornát.

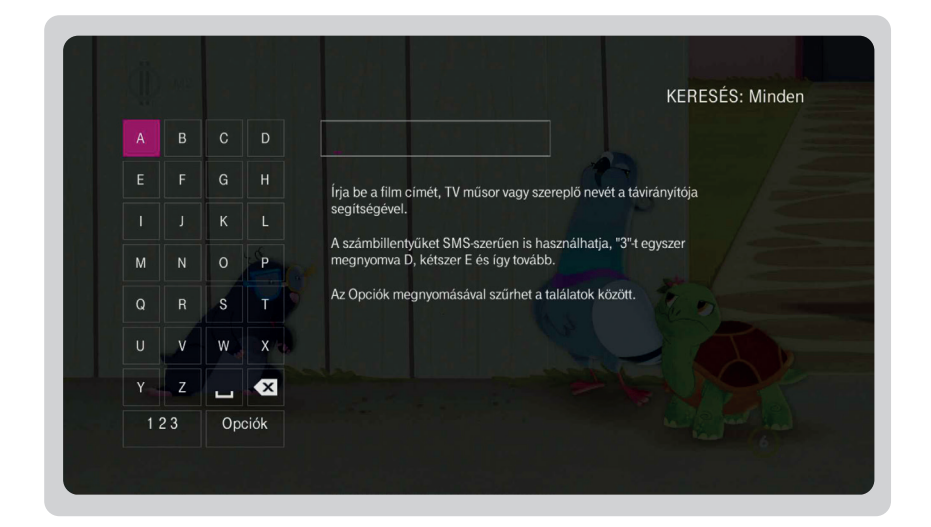

 $\bullet$ 

# **Telekom TV GO**

Telekom IPTV előfizetőként, kiegészítő szolgáltatásként díjmentesen nézheted TV-csatornáid, az Archív TV tartalmait a telekomtvgo.hu weboldalon vagy a Telekom TV GO mobilalkalmazással.

Szolgáltatásunkkal a FilmPremier és FilmKlub filmjeit nemcsak TV készüléken, hanem notebookon, táblagépen és okostelefonon is elérheted megfelelő internetkapcsolat esetén.

Az egyedileg kölcsönözhető FilmPremier tartalmakra vontakozó díjak a kölcsönzési felülettől függően azonban vagy csak az IPTV szolgáltatásban, vagy csak a Telekom TV GO szolgáltatásban történő lejátszásra jogosítanak fel.

A Telekom TV GO használatához töltsd le a Telekom TV GO mobilalkalmazást vagy látogass el a www.telekomtvgo.hu weboldalra, és lepj be a Telekom IPTV előfizetésedhez megadott telefonszámmal vagy email címmel és a hozzá tartozó jelszóval.

# **Hibaelhárítás**

Mielőtt felvennéd a kapcsolatot ügyfélszolgálatunkkal, kérjük, ellenőrizd, hogy:

- $\Omega$  a csomagban kapott, új tápegységet használod!
- a csomagban kapott, új HDMI kábelt használod!
- a LED-ek megfelelően világítanak!
- $\odot$  Ha a hiba az alábbi műveletek végrehajtása után is fennáll, további információért fordulj ügyfélszolgálatunkhoz a 1414-es, valamennyi belföldi hálózatból díjmentesen hívható számon!
- Ellenőrizd a kábeleket, illetve hogy helyesen van-e csatlakoztatva a Telekom Home Boksz-ot (modemet) és a set-top-box-ot összekötő internet kábel a készülékekhez! • Ha helyesen csatlakoznak, kérjük indítsd újra az eszközöket a 7. pontnak megfelelően. • Kérjük, a megfelelő minőségért a set-top-boxhoz kapott HDMI kábellel kösd össze az eszközt és a TV készüléket.  $\cdot$  Ha nincs jel vagy "source" felirat jelenik meg a TV-n, ellenőrizd, hogy a TV készüléked bemeneti forrása a Telekom IPTV legyen, ezt a távirányító segítségével tudod kiválasztani. **1. Nincs LED-kijelzés a settop-box elülső oldalán a "SIG"/"SIGNAL"/"LINK" feliratnál, a TV képernyőn nincs hálózati kapcsolat hibaüzenet. 3. A TV képernyőjén nincs adás.** • Irányítsd a távirányítót a set-top-box-ra! • Cseréld ki az elemeket, vagy ellenőrizd, hogy helyesen vannak-e behelyezve! • Ha több SmartBox-szal rendelkezel, ellenőrizd, hogy nem cserélted-e fel a távirányítókat a boxok között! • Ellenőrizd az áramellátást (230 V-os hálózat), húzd ki, majd dugd vissza a konnektorba a Telekom Home Boxot (modem)! • Javasoljuk, hogy ezután indítsd újra az eszközöket: elsőként a Telekom Home Boxot (modem), majd a set-top-boxot is! **2. A távirányító nem működik. 4. A tévé képernyőjén nincs adás, és az internetkapcsolat is megszakadt, valamint a Telekom Home Boxon (modem) semmilyen LED sem világít.**

**5. Nincs hang.**

- Ellenőrizd, hogy a TV-t és a set-top-boxot összekötő kábel megfelelően csatlakozik az eszközökbe.
- Állítsd a tévé hangerő-szabályozóját középre, ellenőrizd, hogy nincs elnémítva (mute) a készülék!
- Állítsd a set-top-box-on középre a hangerőt, ellenőrizd, hogy nincs elnémítva (mute) a készülék!
- Ha ezek után sincs hang, indítsd újra a set-top-boxot a következőképpen: MENÜ → BEÁLLÍTÁSOK → ÚJRA-INDÍTÁS.
- Amennyiben ilyen menüpont nem található, akkor kapcsold ki, majd be a set-top-boxot.
- **6. Ha bármilyen hibát tapasztalsz az adásban.**
- Áramtalanítsd az összes set-top-boxot (teljesen: billenő kapcsolóval vagy ki kell húzni a tápellátást), • majd áramtalanítsd a Telekom Home Boxot (modem) is,
- várj kb. 10 másodpercet,
- kapcsold vissza a Telekom Home Boxot (modem),
- várd meg, amíg a LED-ek folyamatosan világítanak,
- végül kapcsold vissza a set-top-boxot!
- **7. Ha bármilyen hibát tapasztal a tévé képernyőjén.**
- **1.** Áramtalanítsa az összes set-top-boxot (teljesen: billenő kapcsolóval vagy ki kell húzni a tápellátást)!
- **2.** Majd áramtalanítsa a digitális elosztót is!
- **3.** Várjon kb. 10 másodpercet!
- **4.** Kapcsolja vissza a digitális elosztót!
- **5.** Várja meg amíg a LED-ek folyamatosan világítanak!
- **6.** Végül kapcsolja vissza set-top-boxot!

# **Biztonsági előírások**

Az IPTV set-top-box megfelel a nemzetközi biztonsági előírásoknak, a megfelelő működéshez szükség van az alábbi biztonsági előírások betartására:

- **•** Kizárólag a dobozhoz mellékelt eredeti tápegységgel csatlakoztasd az eszközt!
- **•** Soha ne csatlakoztass az áramforrásba sérült vezetékű tápegységet!
- **•** Ne terheld túl a konnektort vagy a hosszabbítót, biztonságos számú eszközt helyezz áram alá!
- **•** Ne csatlakoztasd a tápegységet sérült konnektorba vagy olyan elosztóba/ hosszabbítóba, melyből lefelé fordítva kicsúszik a villásdugó.
- **•** Az IPTV set-top-boxot ne használd instabil felületen!
- **•** Ne helyezz semmilyen nehéz tárgyat az IPTV set-top-boxra, ne takard le vagy ne tedd ki közvetlen nedvességnek!
- **•** Az IPTV set-top-boxot ne használd és ne tárold túl meleg, túl hideg, nyirkos és poros helyen!
- **•** Ne helyezd az IPTV set-top-boxot nyílt láng, például gyertya közelébe!
- **•** Kizárólag száraz, puha ronggyal tisztítsd az eszközt, ügyelj rá, hogy közvetlen víz vagy egyéb nedvesség ne érje a készüléket!

**Az áramkör túlterhelése áramütést, rövidzárlatot és tüzet is okozhat.** $\blacktriangle$ 

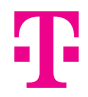

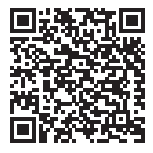

www.telekom.hu/keszulekbeallitas **TOVÁBBI INFORMÁCIÓ:**

### **FORGALMAZÓ**

Magyar Telekom Nyrt. 1097 Budapest, Könyves Kálmán krt. 36. E-mail: ugyfelszolgalat@telekom.hu Telefon: 1414